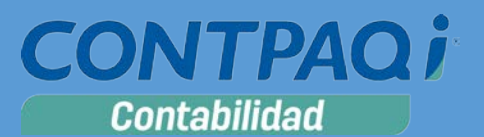

# Carta Técnica

#### **Versión: 8.0.2 Liberación: 18 enero de 2016** Versión de componentes: 1.1.9 20160113

**Actualización** ■Sin costo, para versiones 8.0.0 y posteriores. ■ Con costo, para versiones 7.7.3 o anteriores.

> **Nota**: Los certificados sin costo sólo se generarán de números de serie tipo de venta, no aplican sistemas tipo distribuidor, donación o que provengan de una actualización sin costo.

**Recuerda** Al actualizar una versión, es **OBLIGATORIO** cerrar el sistema, sobre todo si cuentas con una versión en Red. Programa el proceso de actualización y avisa oportunamente a los usuarios de las terminales antes de ejecutarlo.

Dependiendo del tipo de licencia que tengas y la fecha en que adquiriste el sistema, la actualización a esta versión puede tener o no costo. Para mayor información contacta a tu distribuidor.

#### **Solicitud de certificados sin costo:**

Tramita tu Certificado en 3 pasos:

- 1. Ingresa a **[www.contpaqi.com](http://www.contpaqi.com/)** con tu usuario y contraseña. Si no lo tienes, regístrate.
- 2. Ve al menú **Descargas** y selecciona la opción **Certificados sin costo**.
- 3. Lee la información que se despliega y captura los datos que se te solicitan. Cuando termines, haz clic en el botón **Continuar**.

**Nota**: Antes de instalar las versiones 2016, asegúrate de tramitar el Certificado de actualización sin costo y de este modo evitar contratiempos.

**\*Aplica para versiones** 7.1.0, 7.1.1, 7.2.0, 7.3.0. 7.4.1, 7.4.2, 7.5.0, 7.6.0, 7.7.0, 7.7.1, 7.7.2 y 7.7.3

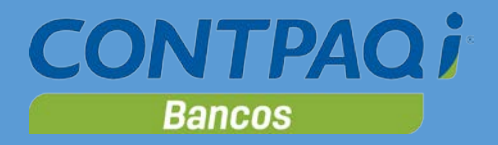

# Contenido

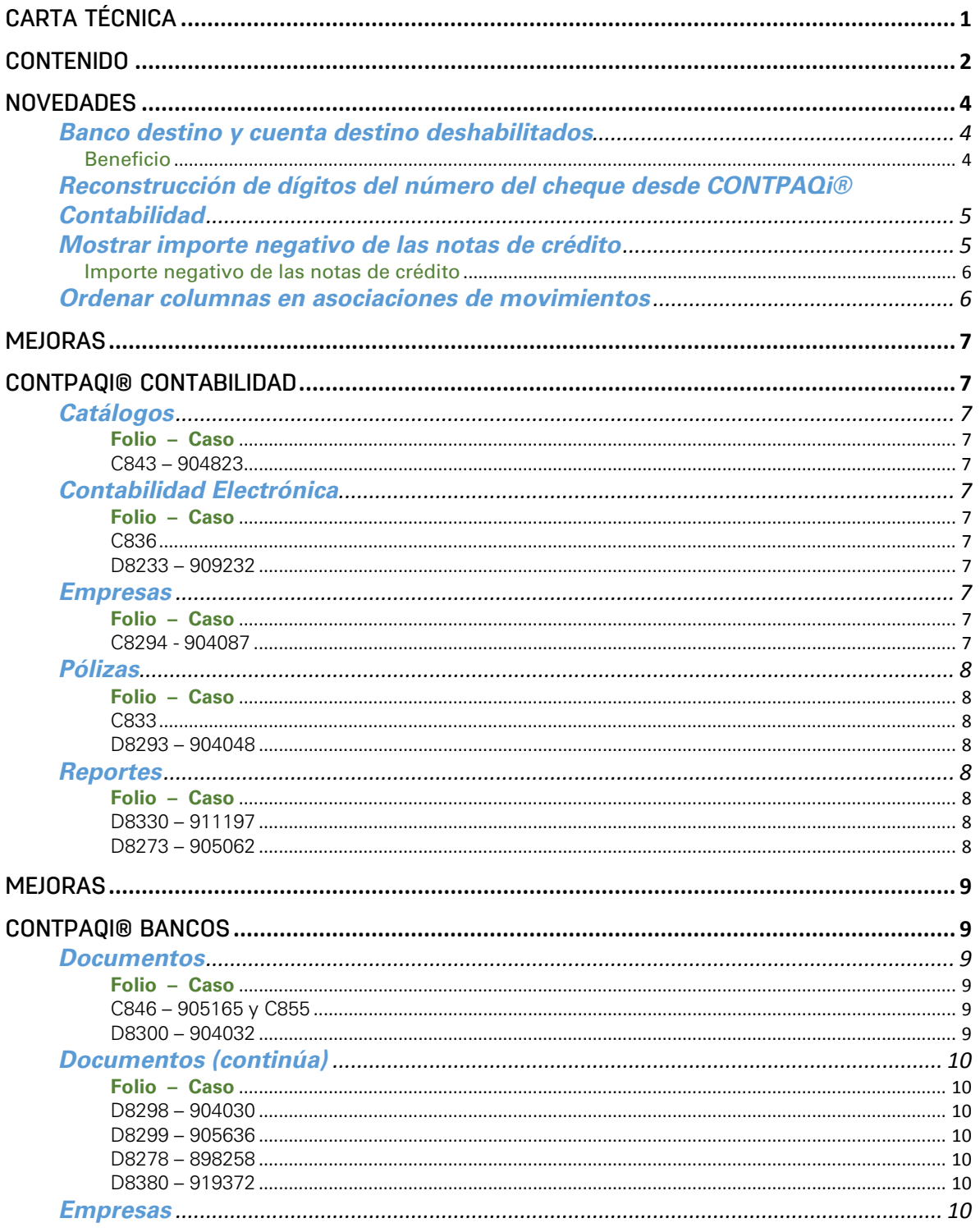

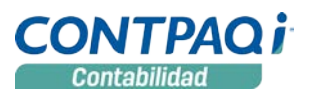

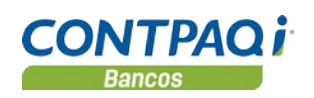

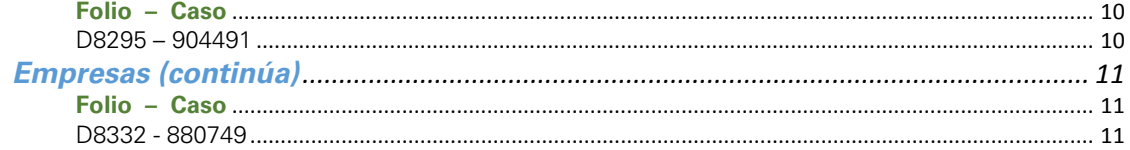

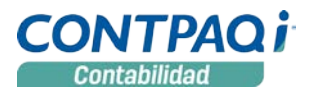

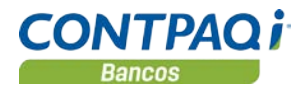

# Novedades

#### **Banco destino y cuenta destino deshabilitados** C840 Beneficio

Ahora al capturar documentos de **Egresos** y **Documento bancario de la póliza**, cuando el método de pago es distinto a **Transferencia**, se deshabilitan los campos "**Banco destino**" y "**Cuenta destino**", pues no es necesario capturar esos datos en los demás métodos de pago.

La siguiente imagen muestra este cambio en **CONTPAQi® Bancos:**

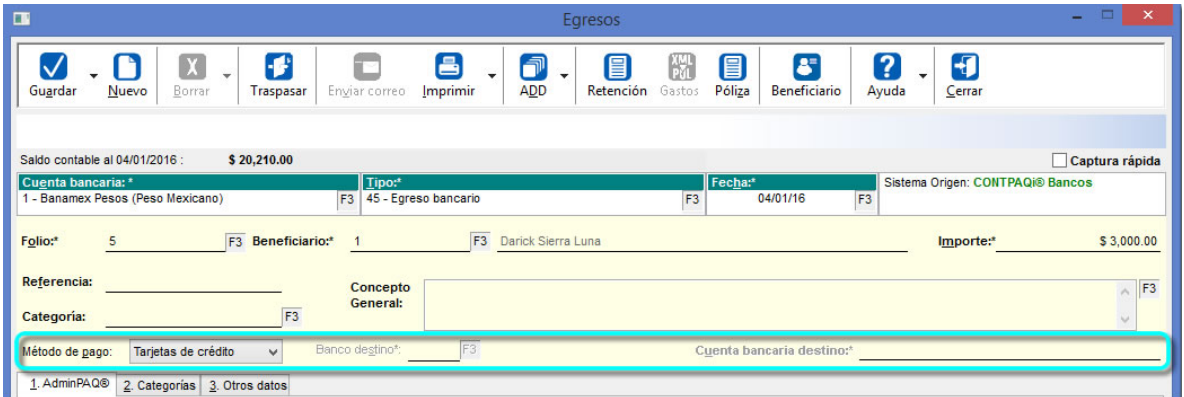

Así como en **CONTPAQi® Contabilidad:**

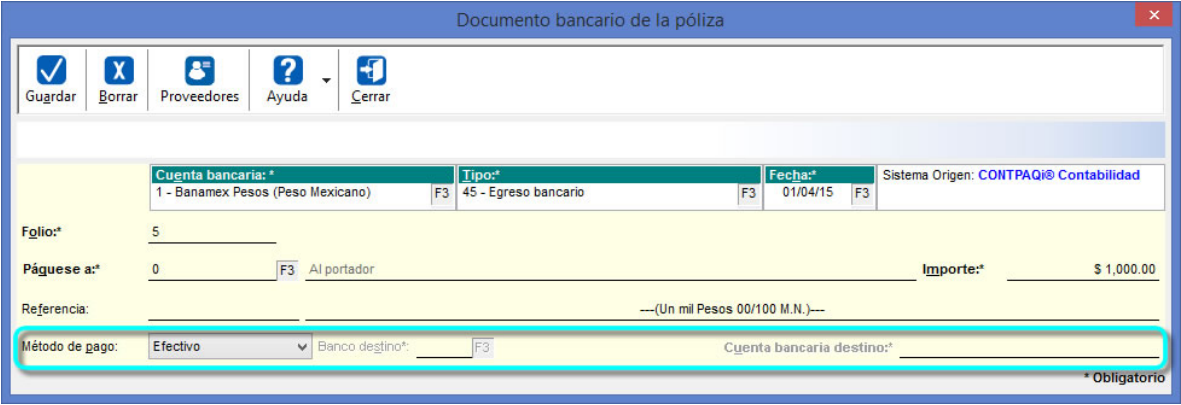

#### **Consideraciones:**

• Únicamente cuando selecciones el método de pago **Transferencia**, se habilitan los campos **"Banco destino"** y **"Cuenta bancaria destino"**.

# **Reconstrucción de dígitos del número del cheque desde CONTPAQi® Contabilidad**

C819 - 874688

A partir de esta versión, ya se cuenta con la utilería **Reconstruir dígitos del número del Cheque,** desde **CONTPAQi® Contabilidad** en el menú **Empresa**, submenú **Utilerías,** con la que es posible modificar el número de dígitos que corresponden al número del cheque.

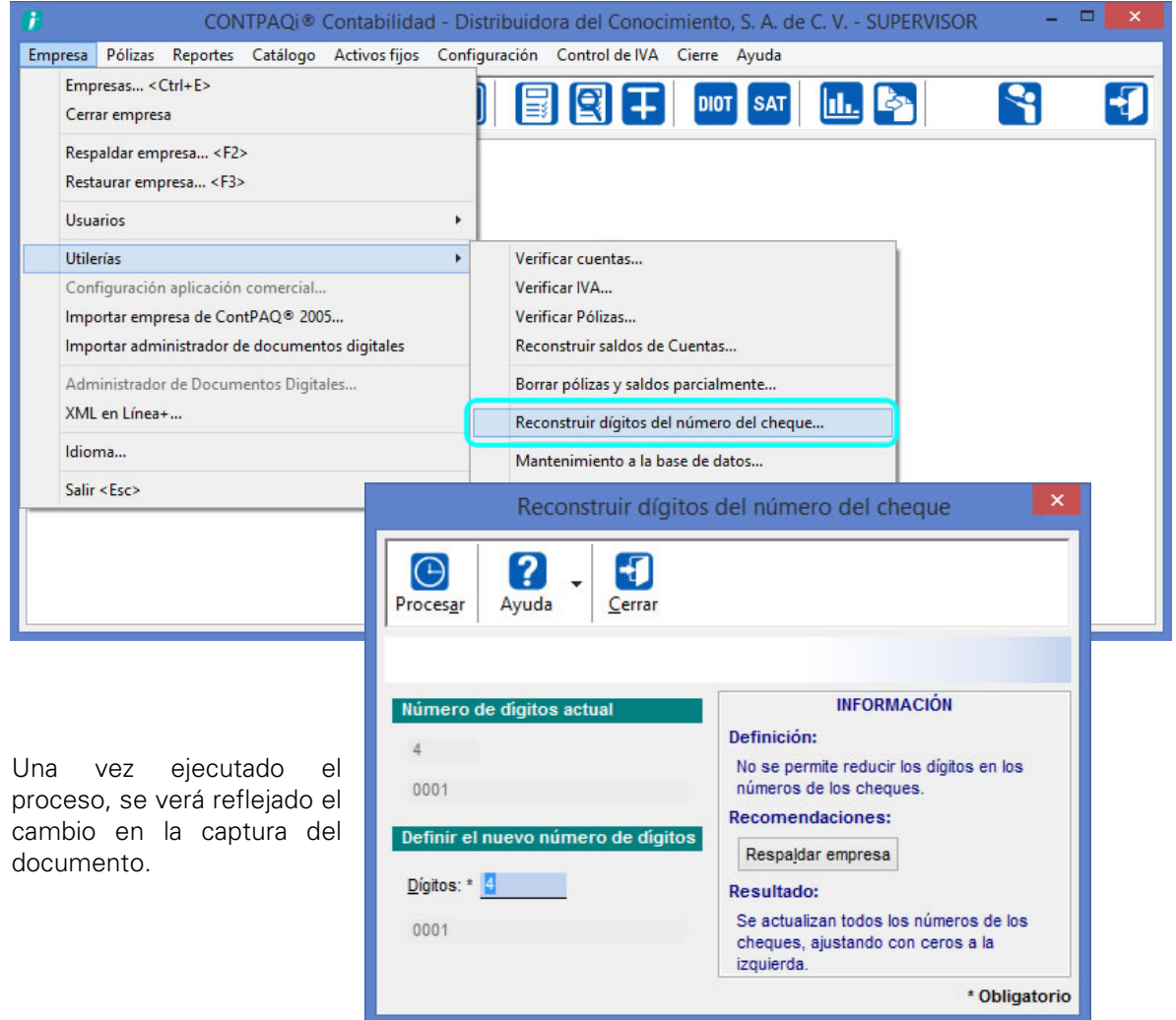

### **Mostrar importe negativo de las notas de crédito**  C838

Cuando se detecten notas de crédito, se mostrará su importe en negativo en la vista de la factura asociada en la ventana de captura de movimientos, así como en la ventana de selección de importes a movimientos.

#### Importe negativo de las notas de crédito

El importe negativo es visible en:

- Control de IVA, al desglosar los importes de los comprobantes
- Registro de control de IVA a partir de los CFDI, opción del menú **ADD** en la ventana **Pólizas**
- Comprobantes, en el desglose de CFDI
- Proceso Registro de control de IVA a partir de los CFDI
- Documento de gastos, en el desglose de los CFDI desde **CONTPAQi® Bancos**
- Documentos bancarios, al obtener el importe de los comprobantes asociados, para calcular el importe del documento bancario

Con estas modificaciones, los siguientes reportes ya muestran también el importe en negativo, de las notas de crédito:

- Diarios y pólizas
- Póliza con formato para contadores
- Pólizas vs comprobantes
- Cargos y abonos de cuentas afectables vs comprobantes
- Cuenta de flujo vs método de pago
- Pólizas con CFDI en **Excel®**
- Detalle de documentos bancarios
- Control de gastos
- Control de gastos en **Excel®**

### **Ordenar columnas en asociaciones de movimientos** C839

En la ventana de asociación de comprobantes a movimientos, se agregó la opción de ordenar la información por cada una de las columnas que se muestran. Este ordenamiento puede ser tanto en forma ascendente como descendente.

Esta es la ventana en la que puedes ordenar la información por RFC, Razón social, Total, Fecha, Serie y Folio:

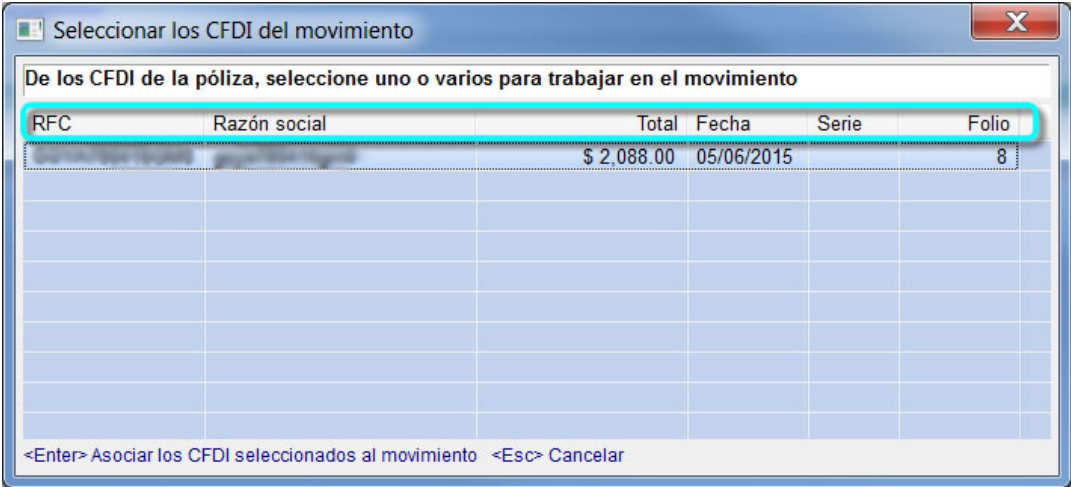

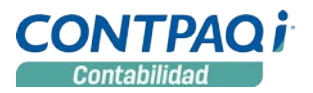

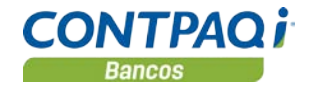

# Mejoras CONTPAQi® Contabilidad

# **Catálogos**

#### **Folio – Caso**

C843 – 904823 Ya es posible asignar a distintos proveedores extranjeros, el mismo RFC genérico XEXX010101000, que se utiliza en este tipo de proveedor.

> Anteriormente se mostraba el mensaje: El rfc y tipo de operación ya se usa en otro proveedor, al tratar de asignar el mismo RFC a más de un proveedor extranjero, debido a que este es un dato requerido.

# **Contabilidad Electrónica**

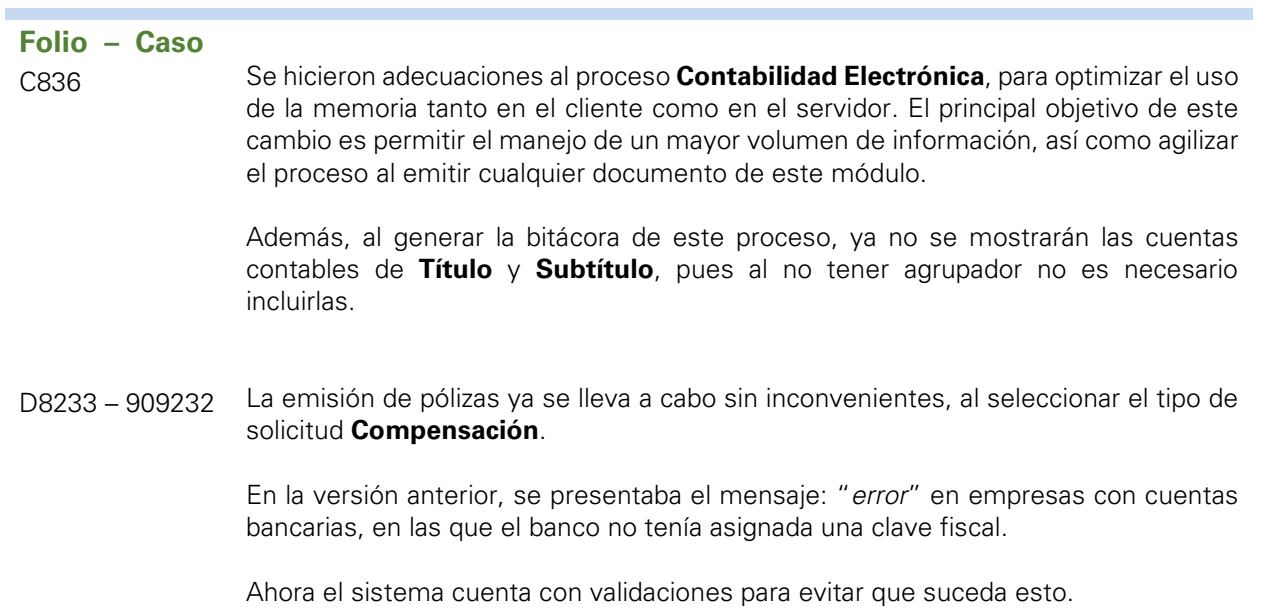

# **Empresas**

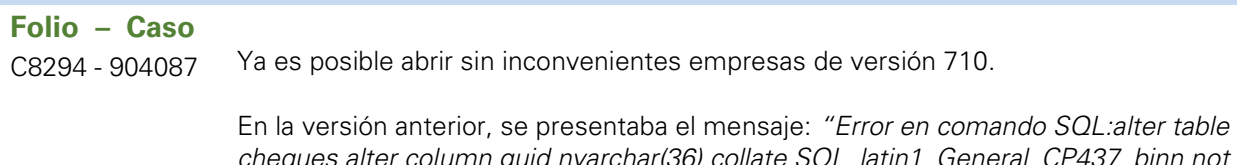

*cheques alter column guid nvarchar(36) collate SQL\_latin1\_General\_CP437\_binn not NULL"* al tratar de actualizar la base de datos de dichas empresas.

# **Pólizas**

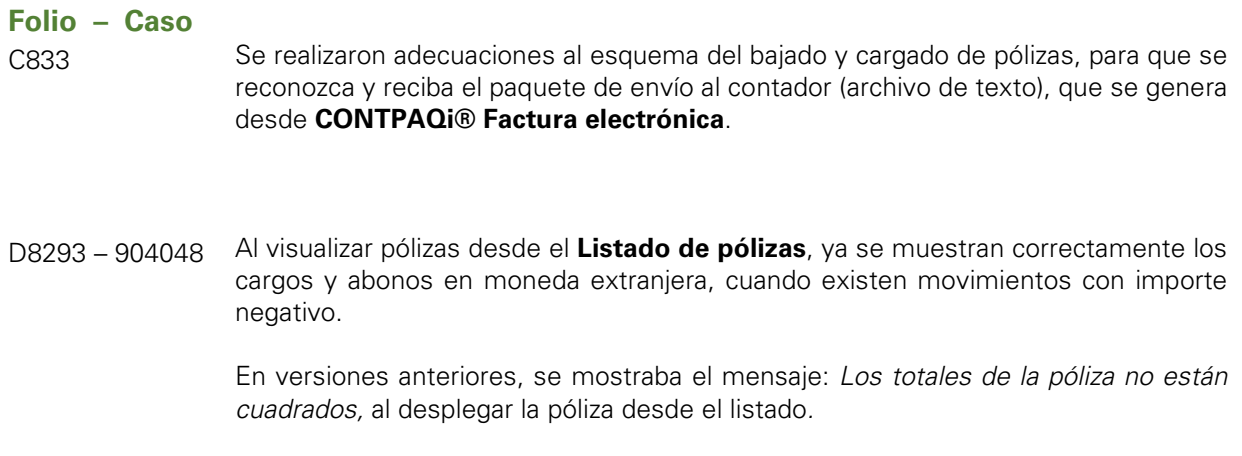

# **Reportes**

**Folio – Caso** D8330 – 911197 Ya es posible desplegar sin inconvenientes el **Reporte - Bitácora Contabilidad Excel®**, desde el menú **Empresa**, submenú **Usuarios**.

> Anteriormente, se presentaba el mensaje "*Error java.lang.exception: Error procesando línea: 417 (null)"*, al tratar de ejecutarlo.

D8273 – 905062 El reporte **Pólizas vs Comprobantes**, ya se ejecuta sin inconvenientes.

En la versión anterior, se presentaban los mensajes: *"Fatal: out memory. Se ha producido un error en tiempo de ejecución: Error en el método ´range´ de objeto ´\_Global´, Error: Excel.run(fGetDatosDetalle,508, A508:A510, Detalle\_polizas\_vs\_comprobantes"*, al tratar de ejecutar dicho reporte en algunas empresas.

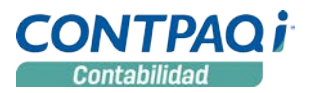

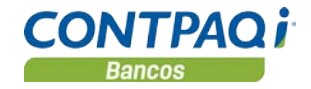

# Mejoras CONTPAQi® Bancos

### **Documentos**

### **Folio – Caso** Ya es nuevamente posible realizar modificaciones a documentos bancarios con póliza C846 – 905165 asociada. Esto es permitido tanto desde la ventana de captura del documento, como y C855 desde el **Calendario financiero**. En versiones anteriores, al intentar pagar facturas con el documento bancario o agregar asociaciones a CFDI, se presentaba el mensaje: *El documento bancario tiene póliza asociada por lo que no es posible realizar modificaciones. ¿desea que se elimine la póliza para continuar con sus asociaciones?* y no era posible hacer ese tipo de cambios. Sin embargo, para brindar mayor flexibilidad al usuario, se decidió que a partir de esta versión se eliminará dicha validación, dejando a responsabilidad del usuario el cuidado que debe tener con su información, para evitar diferencias entre los datos de la póliza, XML asociados, registros del DIOT y su **Contabilidad Electrónica**. \_\_\_\_\_\_\_\_\_\_\_\_\_\_\_\_\_\_\_\_\_\_\_\_ *Antes de hacer cambios a tus documentos, toma en cuenta lo siguiente:* • *Si el documento ya está contabilizado, se deberán realizar manualmente todos los cambios relacionados, como modificar la póliza, el control de IVA y asociaciones de póliza, para que su información quede consistente.* • *Para evitar modificaciones adicionales, asegúrate de registrar ordenadamente la información y contabilizarlo o realizar asociaciones después de hacer los pagos o las modificaciones al documento. Estas consideraciones son importantes, para evitar inconsistencias en la Contabilidad Electrónica y la Declaración Informativa de Operaciones con Terceros (DIOT).*

D8300 – 904032 A partir de esta versión ya no se presenta el error: *numpol*, al aplicar pagos en ingresos no depositados,

> En versiones anteriores, se presentaba dicho mensaje al tratar de relacionar el pago. con empresas de **CONTPAQi® Comercial**.

# **Documentos (continúa)**

#### **Folio – Caso**

D8298 – 904030 Ya es posible ejecutar **Prepólizas,** sin inconvenientes desde la ventana **Depósitos**, cuando se tiene más de un movimiento por depositar.

> En la versión anterior, la ventana de movimientos se ciclaba al ejecutar **Prepólizas** en este tipo de documentos, en empresas con interfaz a **CONTPAQi® Comercial.**

D8299 – 905636 A partir de esta versión ya no se presenta el error: "*widget is disposed"*, al aplicar pagos en ingresos no depositados,

> En la versión anterior, se presentaba dicho mensaje al tratar de relacionar el pago. con empresas de **CONTPAQi® Comercial**.

D8278 – 898258 Se hicieron validaciones para que no se permita eliminar **Beneficiarios-Pagadores**, desde el catálogo correspondiente, así como desde el padrón de proveedores en **CONTPAQi® Contabilidad-Bancos**, cuando estos se encuentran registrados en algún documento o movimiento.

> En versiones anteriores, se presentaba el mensaje: "*Java.lang.nullpointer exception*", al presionar el botón **<F3>** en el campo Folio, de la ventana **Documento de retención** y no se mostraba la lista de documentos registrados, en empresas en las que existían retenciones sin beneficiario o pagador.

D8380 – 919372 Ya se puede modificar sin inconvenientes la fecha de las pólizas de documentos bancarios.

> Anteriormente se presentaba el mensaje: "*Error la póliza no puede pertenecer a una fecha anterior a la fecha del documento bancario*", al intentar modificar la póliza de un documento bancario ya contabilizado.

### **Empresas**

**Folio – Caso** D8295 – 904491 A partir de esta versión de **CONTPAQi® Bancos** es posible abrir sin inconvenientes, empresas de versión 801 en las que no se han realizado cierres de ejercicio. Antes, se presentaba el mensaje: "*Java.lang.null pointer exception*" al abrir dichas empresas.

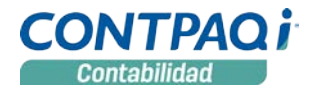

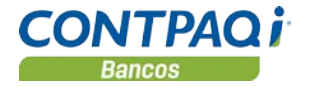

# **Empresas (continúa)**

#### **Folio – Caso**

D8332 - 880749 Ya es posible bajar documentos adecuadamente desde **CONTPAQi® Bancos**, en empresas en las que no se han realizado cierres de ejercicio.

> Antes, se mostraba el mensaje: "*Error java.lanch.nosuchfield exception: FFeciniper0*", al bajar documentos.

L.I. Gloria Violeta González Vargas *LÍDER DE PRODUCTO CONTPAQI® CONTABILIDAD-BANCOS*

L.I. Lourdes del Sagrario Hernández Pacheco *GENERACIÓN DE CONOCIMIENTO*

Si deseas evaluar el documento, haz clic aquí. Ingresa con el usuario **EVALUADOR**